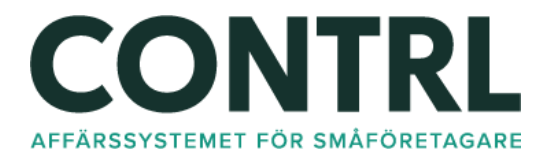

# **Öppning & stängning av kassa**

## **Öppna kassa**

Att öppna och stänga kassasystemet på rätt sätt varje dag är avgörande för en smidig och korrekt hantering. Genom att följa en noggrant utformad rutin säkerställer vi att alla transaktioner registreras korrekt och att vi kan ge era kunder en positiv upplevelse från första ögonblicket. Nedan följer en steg-för-steg-guide för att öppna vårt kassasystem varje dag.

- 1. Öppna webbläsaren och ange<https://kassa.contrl.se/KundID>
- 2. Logga in med personnummer och PIN-kod. Om du inte har fått eller glömt bort koden, ta kontakt med din systemadministratör.
- 3. Öppna sedan kassan för försäljning genom att välja "Öppna kassan" under inställningar i menyn högst upp till höger.

### **Om kassan inte är aktiverad på enheten. Behöver en behörig användare logga in med BankID. Kontakta din systemadministratör.**

Kontrollera funktioner innan dagens första försäljning genom till exempel

- 1. Sök fram en artikel och lägg till i checkouten
- 2. Kontrollera att betalsätten är aktiva genom att skicka fram summan till exempelvis betalterminalen utan att lägga på ett betalkort. Avbryt därefter det påbörjade köpet.
- 3. Gör en testutskrift för att säkerställa att kommunikationen mellan kassan och kvittoskrivaren är upprättad. Denna funktion finner du på "kugghjulet" i menyn högst upp till höger i kassan.
- 4. Söka fram ett kvittokopia genom att välja funktionen "Sök kvitto". Välj sedan ett datum bakåt i tiden och kontrollera att en lista av föregående köp visas. Tänk på att välja ett datum där du är helt säker på att det skett köp.

### **Stänga kassa**

Att göra dagavslut i kassan är viktigt och ett krav från Skatteverket. Vid varje stängning ska du stänga kassan genom funktionen "Stäng kassan" som finns i menyn höst upp till höger. Använder du kontanter, ska dessa räknas och registreras i kassan.

#### **Bra att veta!**

Se till att du är förberedd inför nästa dag. Tips! - Kontrollera kvittorullen eller sätt betalerminalen på laddning för att köpupplevelsen för kunden ska vara positiv.